# การใช้โปรแกรมสำเร็จรูป Excel ในการทดสอบความแตกต่างแบบจับคู่

จันทรัตน์ วรสรรพวิทย์

#### คำสำคัญ **Paired t-Test**

การทดสอบความแตกต่างแบบจับคู่ (Paired Difference Tests หรือ Paired t-Test) เป็นการทดสอบความ ี แตกต่างของค่าเฉลี่ยระหว่างตัวอย่าง 2 กลุ่มเมื่อข้อมูลตัวอย่างที่ใช้ทดสอบมีความสัมพันธ์กัน ซึ่งความสัมพันธ์ ี ดังกล่าวเกิดจากหน่วยทดลอง (experimental unit) เดียวกัน แต่มีการวัดค่าของข้อมูล 2 ครั้ง เช่น การเปรียบเทียบ วิธีหรือภาวะการทดสอบที่ต่างกัน

## **การทดลองครั้งที่ 1 การทดลองครั้งที่ 2**

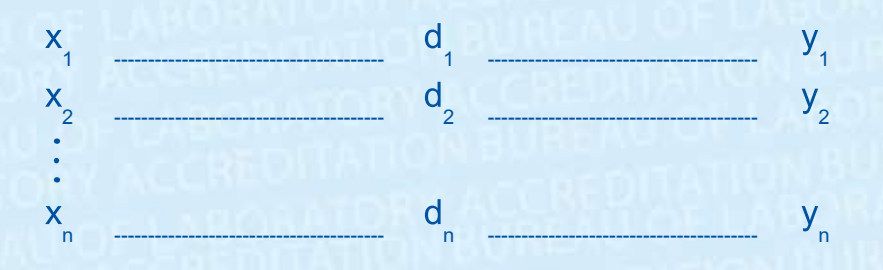

้จากแผนภาพแสดงการทดสอบแบบจับคู่ โดยสัญลักษณ์ที่ใช้มีความหมายดังนี้

xi = ค่าที่ได้จากการทดลองครั้งที่ 1 ของตัวอย่างที่ i

vi = ค่าที่ได้จากการทดลองครั้งที่ 2 ของตัวอย่างที่ i

์ ค่าที่ได้จากผลต่างระหว่างตัวอย่างที่ i ของการทดลองครั้งที่ 1 กับตัวอย่างที่ i ของการทดลองครั้งที่ 2 คือ  $di =$ xi – vi ดังตารางต่อไปนี้

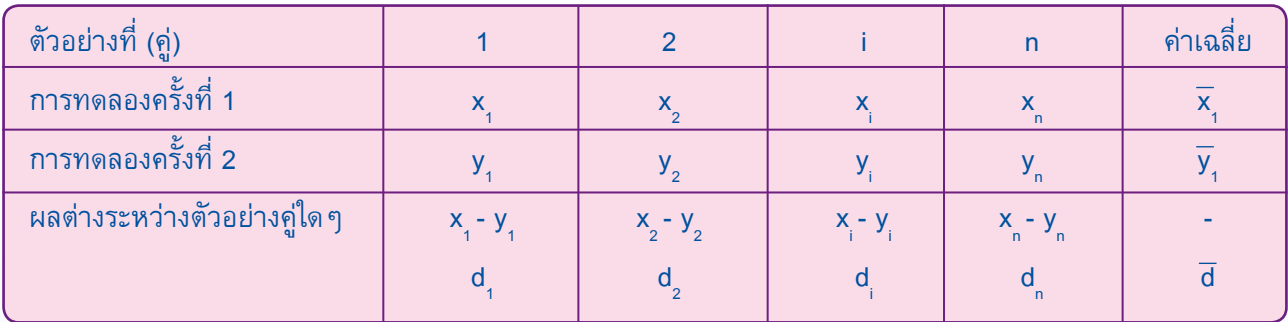

### การหาค่าสถิติคำนวณได้จากสมการดังนี้

สมมติฐานของการทดสอบ

ี ค่าเฉลี่ยของสองกลุ่มประชากรไม่แตกต่างกัน หรือ  $\rm\,H_{0}$  :  $\rm\,u_{d}=0$  $H_{\alpha}$ : H : ค่าเฉลี่ยของสองกลุ่มประชากรแตกต่างกัน เทียบกับ  $H_1$ :  $\mu_d \neq 0$  $t = \frac{\overline{d} - \mu_d}{S_d / \sqrt{n}}$ โดยที่ v=n–1 สถิติทดสอบ t < $-t_{\alpha}$  หรือ t > $t_{\alpha}$ เขตปฏิเสธ ี เมื่อ **d** เป็นค่าเฉลี่ยของผลต่างระหว่าง 2 กลุ่มทดลองของข้อมูลที่ได้จากตัวอย่าง ี <sup>น</sup>ี่ uป็นค่าเฉลี่ยของผลต่างระหว่าง 2 กลุ่มทดลองของข้อมูลที่ได้จากประชากร Exco ้ เป็นค่าส่วนเบี่ยงเบนมาตรฐานของผลต่างของข้อมูลที่ได้จากตัวอย่าง  $S_{d}$ ้เป็นขนาดของตัวอย่าง  $n$ 

ี นำค่า t ที่คำนวณได้ไปเปรียบเทียบกับค่า t จากตาราง หากค่าที่คำนวณมากกว่าค่าจากตารางแสดงว่าค่าเฉลี่ย ของสองกลุ่มประชากรแตกต่างกันอย่างมีนัยสำคัญทางสถิติ หรือพิจารณาจากค่า P-value ถ้าค่า P-value มีค่า ึ น้อยกว่า α จะปฏิเสธสมมติฐานหลัก แสดงว่าค่าเฉลี่ยของสองกลุ่มประชากรแตกต่างกัน

ี **ตัวอย่าง** การวิเคราะห์หาปริมาณฟอสเฟตในตัวอย่างน้ำ 6 แหล่ง โดยใช้วิธีวิเคราะห์ 2 วิธีที่แตกต่างกัน คือ วิธีที่ ้ ปรับปรุง และวิธีมาตรฐาน ได้ผลการวิเคราะห์ดังนี้

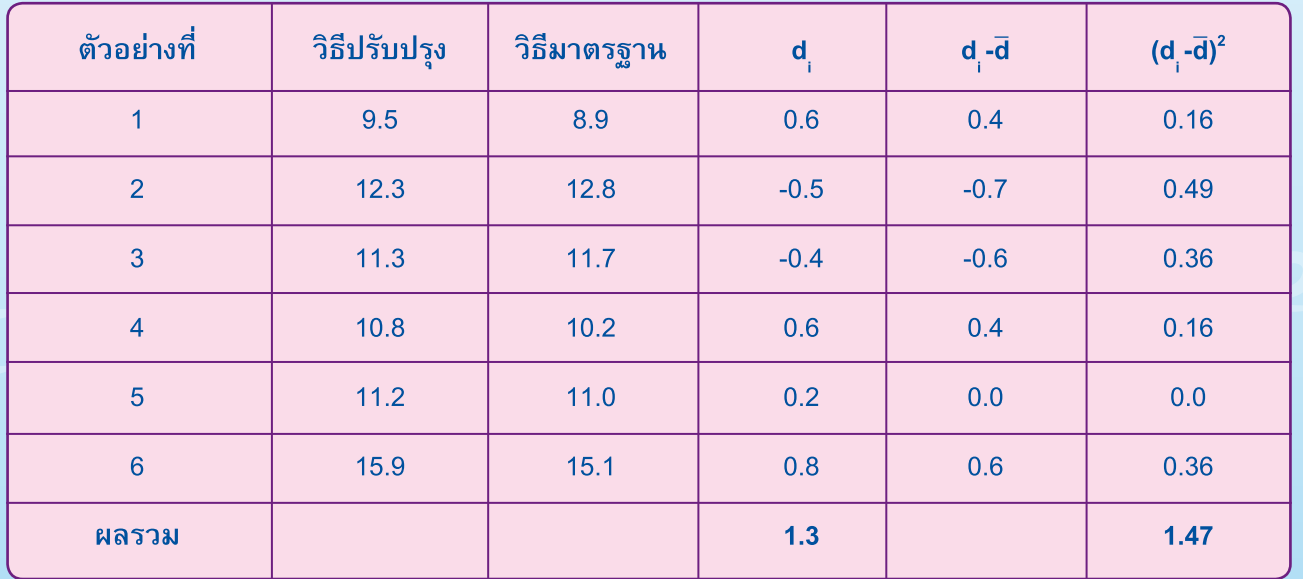

การประเมินผลโดยการเปรียบเทียบผลการวิเคราะห์ของทั้ง 2 วิธี $\chi$  (Q)  $\Gamma\chi$  (Q)

#### วิธีทำ

ในการทดสอบความแตกต่างเป็นคู่ๆ โดยแต่ละคู่มีความสัมพันธ์กันนั้น เราสามารถใช้โปรแกรมสำเร็จรูปคำนวณ ได้เพื่อความสะดวกและรวดเร็ว อีกทั้งยังป้องกันการผิดพลาดจากการคำนวณด้วยมือ ในที่นี้จะขอเน้นเฉพาะเทคนิค ่ ในการใช้โปรแกรม Excel ซึ่งเป็นโปรแกรม Microsoft Office ที่มีอยู่ในเครื่องคอมพิวเตอร์ที่ใช้งานกันทั่วไป ซึ่งสามารถ ทำได้ตามขั้นตอนดังนี้

1 เปิดโปรแกรม Excel

2 ถ้าในโปรแกรม Excel ยังไม่มี Tool สำหรับการคำนวณทางสถิติ ให้เพิ่มเครื่องมือเข้าไปดังนี้

![](_page_2_Picture_37.jpeg)

2.1 เลือก Tools/Add-Ins...

2.2 ปรากฏหน้า Add-Ins ดังรูป ให้เลือกโดยคลิก  $\diagup$  หน้า Analysis ToolPak และ

Analysis ToolPak-VBA แล้วกด OK

![](_page_3_Picture_27.jpeg)

3. ป้อนข้อมูลที่ต้องการประมวลผลการทดสอบความแตกต่างแบบจับคู่ โดยแต่ละคู่มีความสัมพันธ์กัน (Paired  $t$ -Test) -XCOI EXCO

4 เลือก Tools/ Data Analysis..

![](_page_3_Picture_28.jpeg)

18

5 ปรากฏหน้า Data Analysis ดังรูป และเลือก t-Test : Paired Two-Sample for Means แล้วกด OK สมมติฐานของการทดสอบ

- 
- $H_o$ : ค่าเฉลี่ยปริมาณฟอสเฟตของวิธีที่ปรับปรุงและวิธีมาตรฐานไม่แตกต่างกัน หรือ  $H_0$ :  $\mu_d = 0$ <br> $H_1$ : ค่าเฉลี่ยปริมาณฟอสเฟตของวิธีที่ปรับปรุงและวิธีมาตรฐานแตกต่างกัน  $H_1$ :  $\mu_d$ ≠0

![](_page_4_Picture_32.jpeg)

#### 6. ปรากฏหน้า t-Test : Paired Two Sample for Means

![](_page_4_Picture_33.jpeg)

19

## Excel Exce ในส่วนของ Input

- □ Variable 1 Range: ให้เลือกช่วงของข้อมูลชุดที่ 1 สำหรับวิธีที่ปรับปรุง
- □ Variable 2 Range: ให้เลือกช่วงของข้อมูลชุดที่ 2 สำหรับวิธีมาตรฐาน
- Mean Difference: 0
- □ คลิก ✔ หน้า Labels เพราะมีการรวมชื่อตัวแปรไว้ในช่วงของข้อมูล
- $\Box$  Alpha : 0.05 หมายถึงระดับนัยสำคัญทางสถิติที่ต้องการ

### ในส่วนของ Output options

- ้ □ ให้เลือก New Worksheet Ply : เมื่อโปรแกรมคำนวณเสร็จจะนำผลที่ได้ไปไว้ใน Worksheet ใหม่ หรือ ้เลือก Output Range และใส่ช่วงที่จะบันทึกผลลัพธ์ที่จะเกิดขึ้น
- $\Box$  กด OK

7. ผลการวิเคราะห์จะได้ตาราง t-Test : Paired Two-Sample for Means ดังรูป

![](_page_5_Picture_43.jpeg)

ี พิจารณาค่า P-value [P(T<=t) two-tail] = 0.38117 มีค่ามากกว่า 0.05 หรือพิจารณาจากค่า t Stat = ี 0.9599 ซึ่งมากกว่าค่า t Critical two-tail = 2.57058 ดังนั้นจึงยอมรับสมมติฐานหลัก และสรุปว่าค่าเฉลี่ย ี ของผลการวิเคราะห์หาปริมาณฟอสเฟตในตัวอย่างน้ำ ทั้ง 2 วิธี ไม่มีความแตกต่างอย่างมีนัยสำคัญทางสถิติ

![](_page_6_Picture_1.jpeg)

#### **เอกสารอ้างอิง**

- 1. เอกสารประกอบการฝึกอบรม หลักสูตร สถิติสำหรับงานวิเคราะห์ทดสอบและวิจัย, สำนักพัฒนาศักยภาพ นักวิทยาศาสตร์ห้องปฏิบัติการ กรมวิทยาศาสตร์บริการ, 21-22 พฤศจิกายน 2548.
- 2. กัลยา วานิชย์บัญชา. การวิเคราะห์สถิติ : สถิติเพื่อการตัดสินใจ, คณะพาณิชยศาสตร์และการบัญชี จุฬาลงกรณ์ มหาวิทยาลัย, 2544.
- 3. ศิริชัย พงษ์วิชัย. การวิเคราะห์ข้อมูลทางสถิติด้วยคอมพิวเตอร์, จุฬาลงกรณ์มหาวิทยาลัย, 2539.

สำนักบริหารและรับรองห้องปฏิบัติการ กรมวิทยาศาสตร์บริการ โทร. 0 2201 7137, 0 2201 7165 e-mail : chantarat@dss.go.th